# Server Hardening/Defense

### LINUX

Presenter: Andrew Folloder

## **Outline**

- First Steps
- Linux Kernel Patches
- Encryption
- Locking Down Networking
- Monitoring

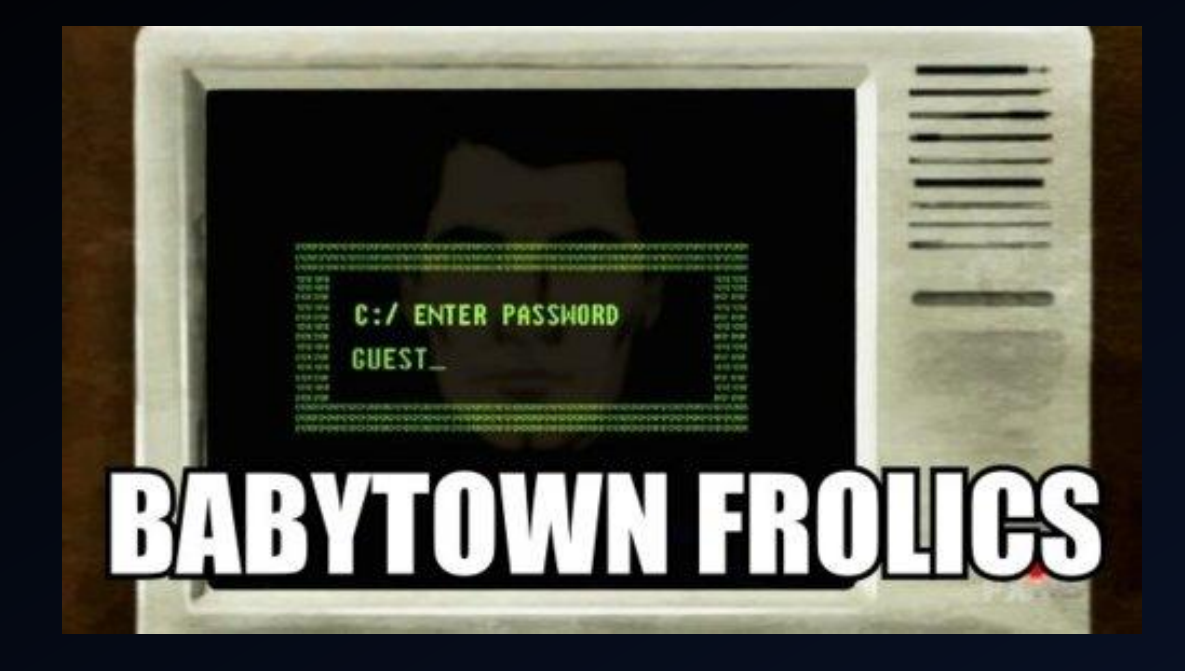

First Steps

### • Disable Root Login!!! – use sudo

- *echo > /etc/securetty*
- SSH (later…)
- Assign Users Least Privileges
	- Disable Shell access to users that don't need it (ftp, mail users, etc) by changing to /bin/noshell in the /etc/passwd file
	- Have a group for standard users that has limited permissions
		- make sure to block access to tools that can be used to download malicious software like wget, ftp, lynx, etc.
	- Jail users to their home directory via chroot and OpenSSH (alternative makejail/Jailkit)
		- create group for chroot users and add users
			- *groupadd sshusers*
			- *adduser -G sshusers user* OR *usermod -G sshusers user*
		- setup chroot environment (base dir needs to be owned by root)
			- *mkdir -p /jail/{dev,etc,lib,usr,bin}*
			- *mkdir -p /jail/usr/bin*
			- *chown root:root/jail*
			- *mknod -m 666 /jail/dev/null c 1 3*
		- copy over binaries you want the users to have access to
			- *cp -p /usr/bin/bash /jail/bin/*
			- *cp -p /usr/bin/ls /jail/bin/*
		- add the shared libraries needed by the binaries
			- *ldd*
			- l2chroot (<http://www.cyberciti.biz/files/lighttpd/l2chroot.txt>)
		- configure SSH
			- edit /etc/ssh/sshd\_config: *Match group sshusers*

 *ChrootDirectory /var/jail/ X11Forwarding no AllowTcpForwarding no*

 $/$ \$ 1dd  $/bin/1s$ /usr/lib/arm-linux-gnueabihf/libcofi rpi.so (0xb6f14000) libselinux.so.1 => /lib/arm-linux-qnueabihf/libselinux.so.1 (0xb6ee5000) librt.so.1 => /lib/arm-linux-gnueabihf/librt.so.1 (0xb6ed6000) libacl.so.1 => /lib/arm-linux-gnueabihf/libacl.so.1 (0xb6ec7000) libgcc\_s.so.1 => /lib/arm-linux-gnueabihf/libgcc\_s.so.1 (0xb6e9f000) libc.so.6 => /lib/arm-linux-gnueabihf/libc.so.6  $(x + 6)$  $\left/$ lib $\right/$ ld-linux-armhf.so.3 (0xb6f20000) libdl.so.2 => /lib/arm-linux-gnueabihf/libdl.so.2 (0xb6d65000) libpthread.so.0 => /lib/arm-linux-gnueabihf/libpthread.so.0 (0xb6d46000)

MAKE ME A SANDWICH. WHAT? MAKE IT YOURSELF. **SUDO MAKE ME** A SANDWICH. OKAY.

#### • Minimize Software

- *dpkg –list*
- *dpkg --info packageName*
- *apt-get remove packageName*
- Keep Software Updated
	- *sudo apt-get update && sudo apt-get upgrade*
- User Account & Password Policy
	- Aging: *chage -M 60 userName* (/etc/login.defs)
	- Check user passwords against a dictionary attack
		- *sudo apt-get install libpam-cracklib*
		- add to /etc/pam.d/common-password: *password required pam\_cracklib.so retry=2 minlen=8 difok=3*
			- *dcredit=N : Digits characters*
			- *ucredit=N : Upper characters*
			- *lcredit=N : Lower characters*
			- *ocredit=N : Other characters*
	- Limit Password Reuse
		- append *remember=10* to existing password line (e.g. password sufficient pam\_unix.so use\_authtok md5 shadow remember=10)

CAPS?

oodoog googga googga googga

FOUR RANDOM COMMON WORDS

- Lock account after failed login attempts (using pam tally and faillog)
	- *auth required pam\_tally.so no\_magic\_root*
	- *account required pam\_tally.so deny=3 no\_magic\_root lock\_time=86400*
- Lock accounts with empty passwords
	- *sudo awk -F: '(\$2 == "") {print}' /etc/shadow*
	- Lock account: *passwd -l accountName*
- Make sure only root has UID set to 0
	- *sudo awk -F: '(\$3 == "0") {print}' /etc/passwd*

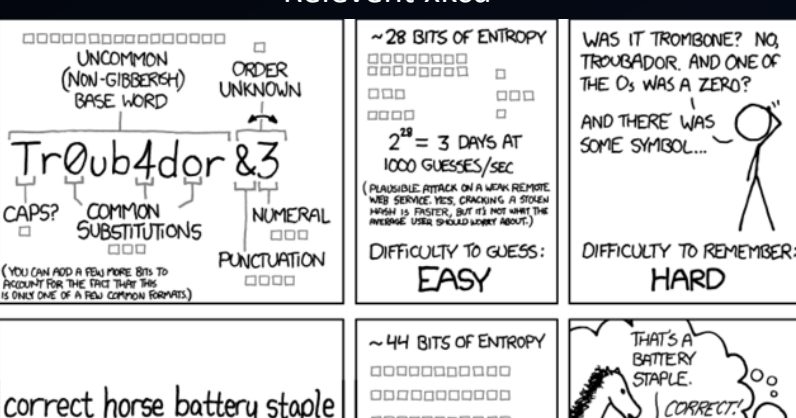

00000000000 00000000000

 $2^{\prime\prime\prime} = 550$  YEARS AT 1000 GUESSES/SEC

DIFFICULTY TO GUESS:

**HARD** 

THROUGH 20 YEARS OF EFFORT, WE'VE SUCCESSFULLY TRAINED EVERYONE TO USE PASSWORDS THAT ARE HARD FOR HUMANS TO REMEMBER, BUT EASY FOR COMPUTERS TO GUESS.

CORRE

DIFFICULTY TO REMEMBER:

YOU'VE ALREADY

MEMORIZED IT

#### Relevent xkcd

- Disable Unwanted Services (alternative: sysvconfig )
	- list status of all services: *service --status-all*
	- disable services: *update-rc.d serviceName disable*
- Remove/Disable Unsafe Services
	- FTP, Telnet, Rlogin, Rsh, etc.
- Check all files with root SUID or SGID executables
	- *sudo find / -type f \( -perm /4000 -a -user root \) -ls -o \( -perm /2000 -a -group root \) –ls*

#### **Separate Disk Partitions**

- create separate partitions for user modifiable directories and block write, execute, and suid/sgid access
	- /usr
	- /home
	- /var and /var/tmp
	- /tmp
- edit /etc/fstab (e.g. */dev/sda5 /ftpdata ext3 defaults,nosuid,nodev,noexec 1 2* )
- Harden sysctl.conf
	- used to configure kernel parameters at boot time
	- <http://www.cyberciti.biz/faq/linux-kernel-etcsysctl-conf-security-hardening/>
- Turn off IPv6
	- Edit /etc/modprobe.d/aliases
	- Replace *alias net-pf-10 ipv6* with *alias net-pf-10 off*

*alias ipv6 off*

## Linux Kernel Patches LSM & GRSECURITY

### Linux Security Modules (LSM)

- Framework that allows the Linux kernel to support a variety of computer security
- Designed to provide the specific needs of everything needed to successfully implement mandatory access control (MAC)

### SELinux (Security-Enhanced Linux)

- Developed by NSA, uses LSM to implement MAC (on top of DAC)
- Not a distro, but rather kernel modifications
- Included in CentOS, RHEL, Fedora, Debian, Ubuntu, Suse, Slackware, and more

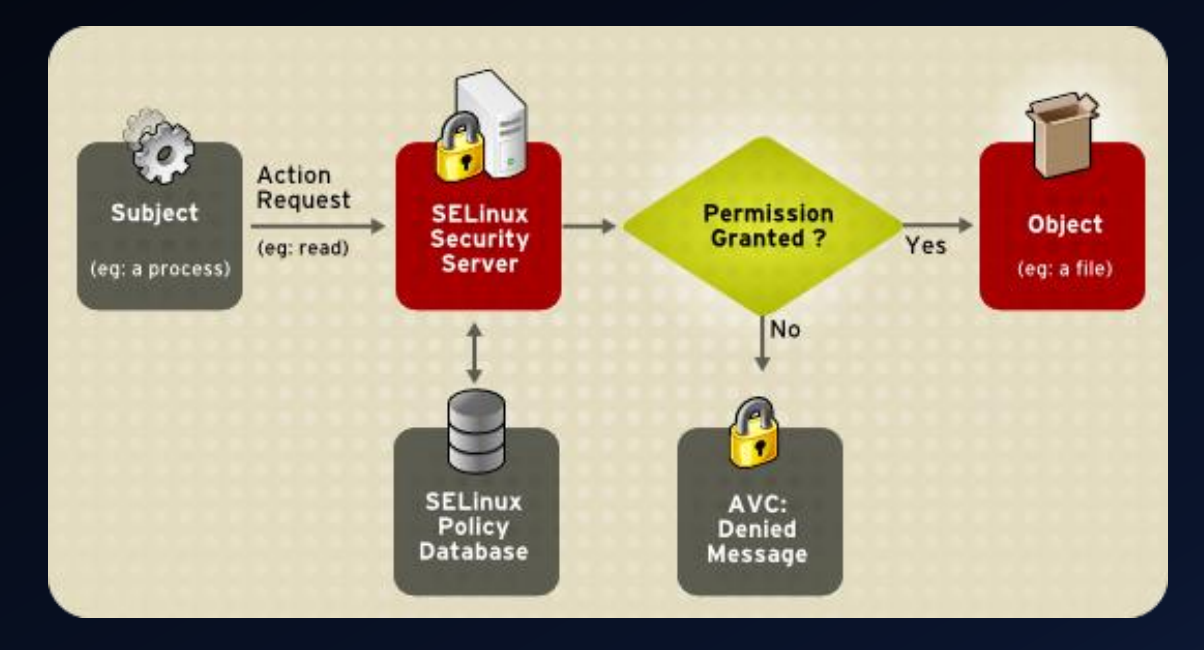

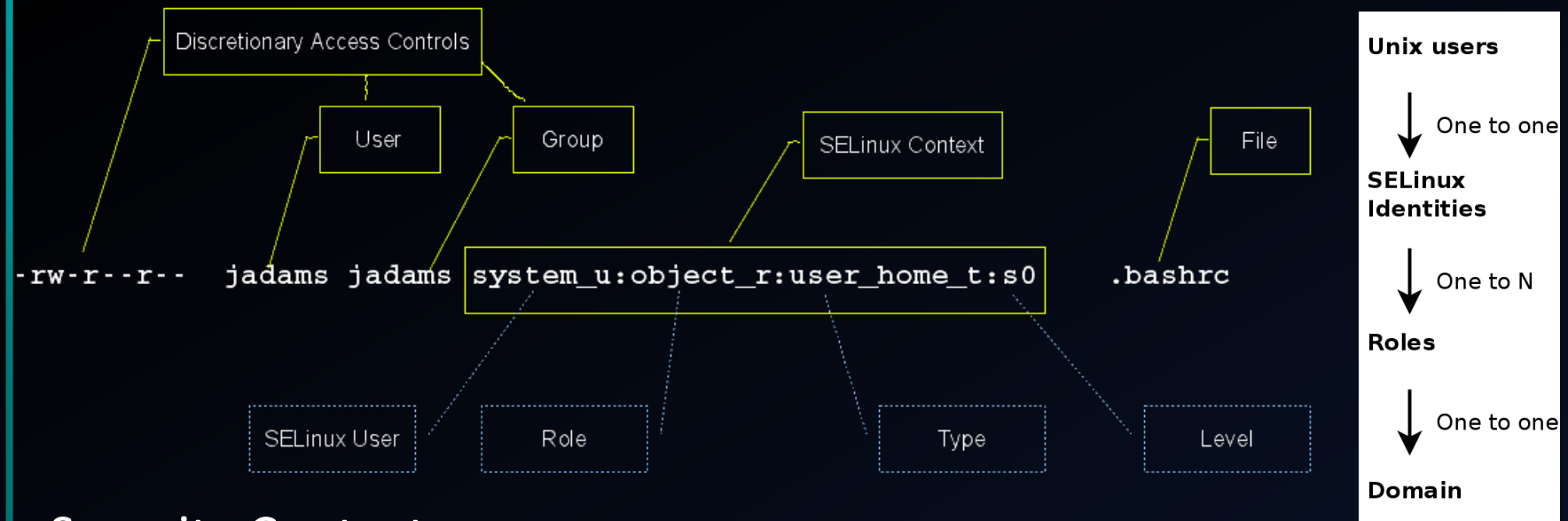

### •Security Context

•All subjects and objects have a security context (domain -> subjects, file context -> objects) •user: SELinux user (not the same as the Linux user) assigned to the resource. Doesn't change (opposed to how sudo works)

•role: SELinux role in which the resource currently works (e.g. unprivileged user, web administrator, database administrator, etc.)

•type: Attribute of Type Enforcement that defines a domain for processes, and a type for files.

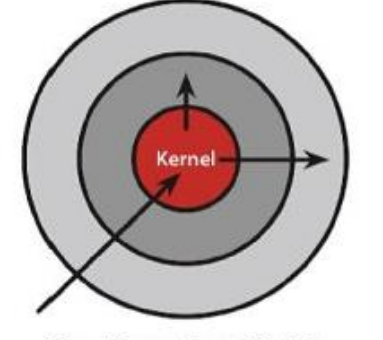

**Discretionary Access Control** Once a security exploit gains access to priveleged system component, the entire system is compromised.

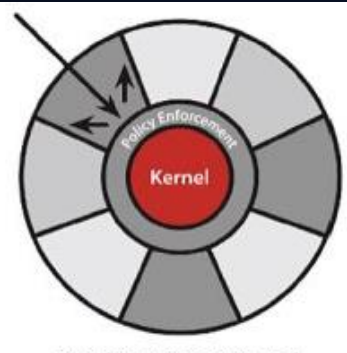

**Mandatory Access Control** Kernel policy defines application rights, firewalling applications from compromising the entire system.

### AppArmor

- Created as alternative to SELinux by Novell (under GPL)
- Included in OpenSUSE and Ubuntu
- Very similar to SELinux, but much easier to configure and use

### grsecurity

- Provides PaX, Role-based access control (RBAC), Chroot hardening, TPE, and more
- Easiest to use

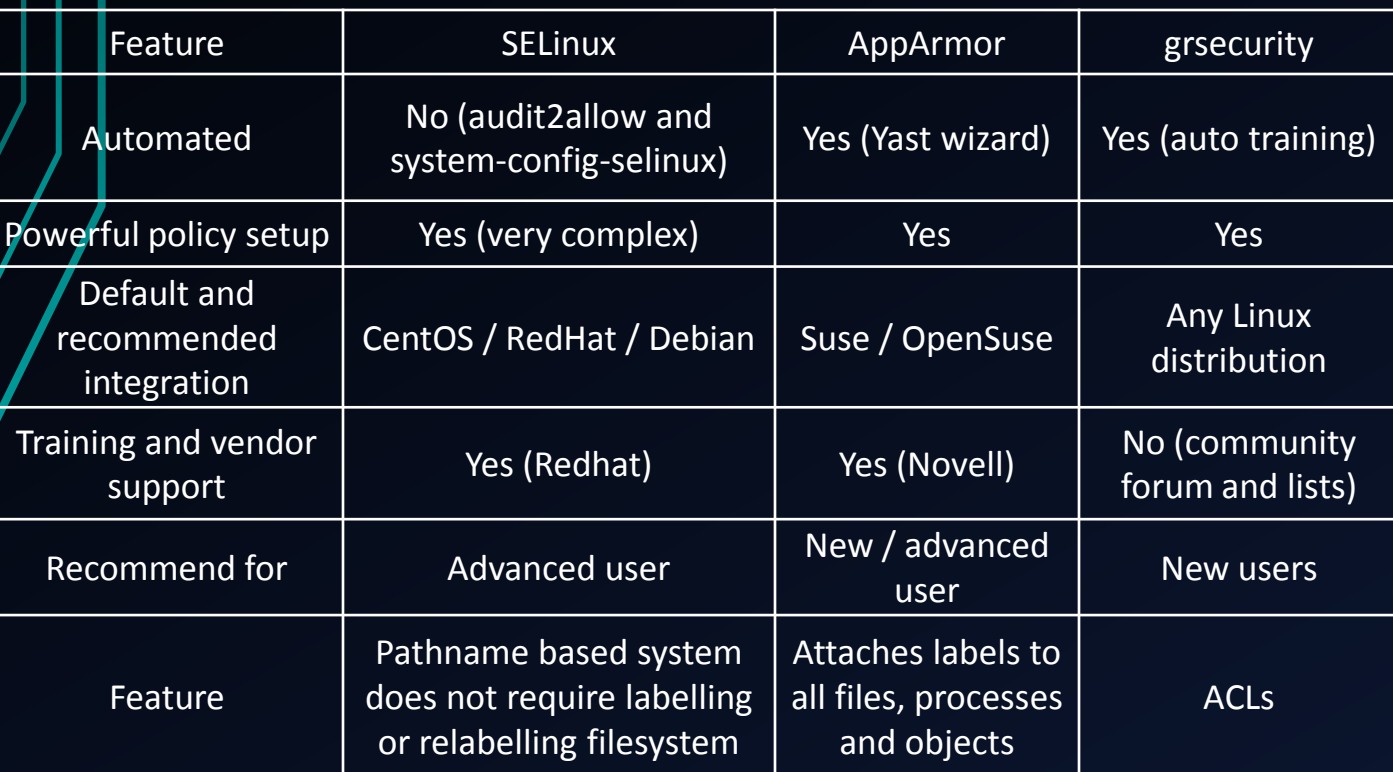

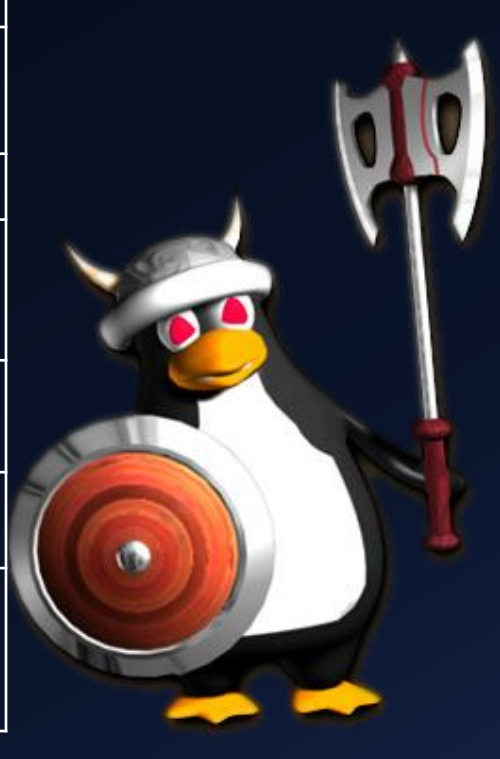

## Encryption

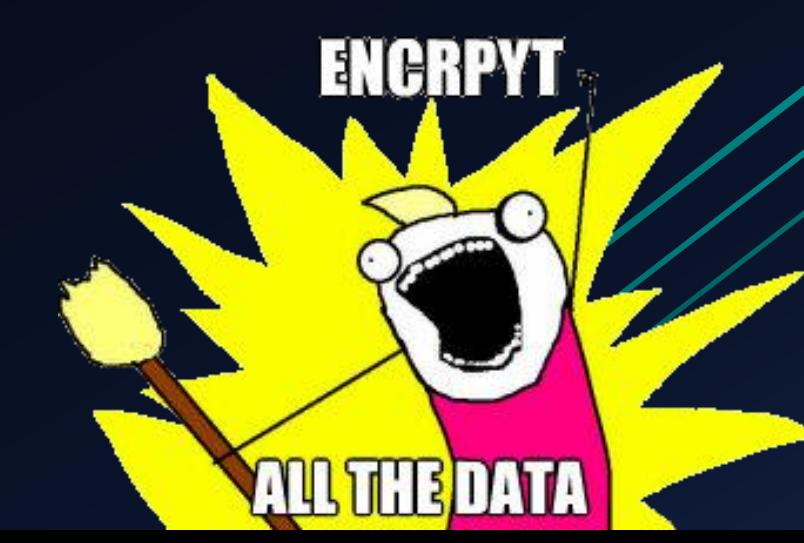

- Use SCP, SSH, or SFTP to transfer files!
- Chroot SFTP users
- OpenSSH
	- config file: /etc/ssh/sshd\_config
		- Disable root Login via SSH: *PermitRootLogin no*
		- Change Default SSH Port: *Port 300*
		- Only use SSH Protocol 2: *Protocol 2*
		- Disable .rhosts Files: *IgnoreRhosts yes*
		- Explicetly allow users: *AllowUsers root vivek jerry*
		- Disable Host-Based Authentication: *HostbasedAuthentication no*
	- Use Public Key Based Authentication
	- OpenSSH GateKeeper (Multi factor authentication)
		- [https://calomel.org/openssh\\_gatekeeper.html](https://calomel.org/openssh_gatekeeper.html)

### • GnuPG

- 
- Generate keys: *gpg --gen-key*
- Sign file: *gpg --output file.sig --sign file* (compresses, then signs)
- Encrypt file: *gpg --*encrypt *--recipient 'Your Name' foo.txt*
- Import a key: *gpg --import key.asc*
- Search server for key: *gpg --search-keys 'friend@a.com' \ --keyserver hkp://keys.pgp.net*

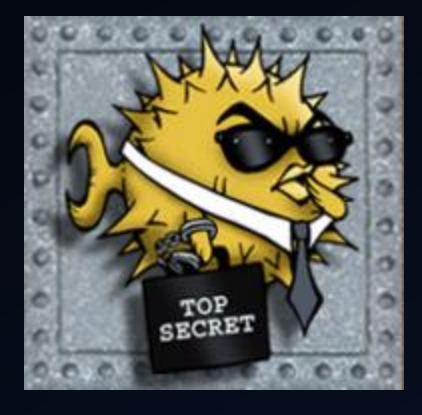

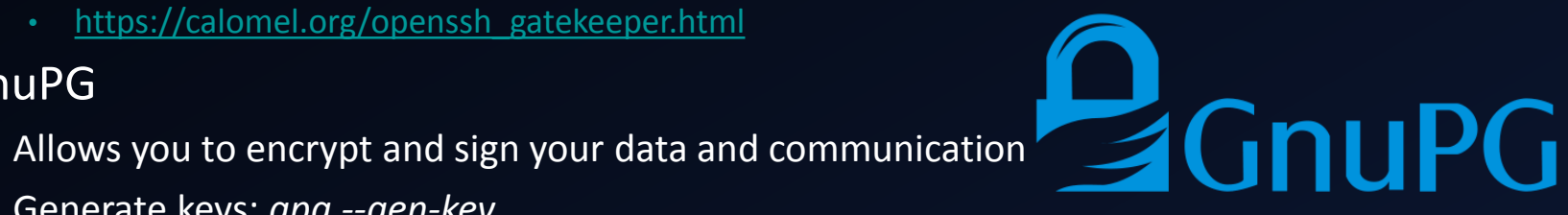

### Disk Encryption

- Stacked (System-Level)
	- eCryptfs (default for Ubuntu \$HOME)
		- Stores cryptographic metadata in the header of each file written, so that encrypted files can be copied between hosts
		- *sudo apt-get install ecryptfs-utils*
		- *sudo mount -t ecryptfs /ecrypt /ecrypt*
	- EncFS
		- FUSE (Filesystem in Userspace) based
		- Encrypted file metadata kept separately in a central directory (single point of failure)
		- *sudo apt-get install encfs*
		- *encfs /encrypted /decrypted*
		- *fusermount -u /decrypted*
- Block (Device-Level)
	- **Truecrypt** 
		- Need to download through Truecrypt's website (license shenanigans)
		- Great performance and cross-platform support
	- dm-crypt w/ LUKS (Linux Unified Key Setup)
		- Built into Linux kernel, can encrypt whole disks, removable media, partitions, software RAID volumes, logical volumes, and files.
		- *cryptsetup -y -v luksFormat /dev/sdb* (!!!PARTITON WILL BE FORMATTED!!!)
		- *cryptsetup luksOpen /dev/sdb backup*
		- *cryptsetup luksClose backup*

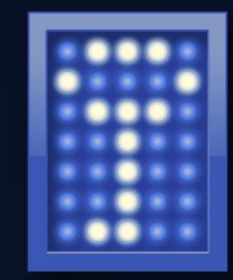

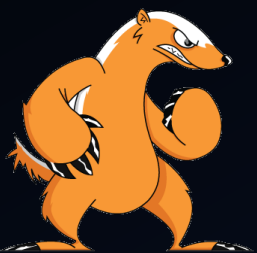

### Lock Down Network Services

### •Chroot Apache

•old-fashioned method (manually) •mod\_security way (simple, but with caveats)

### •\*IPTables (<https://help.ubuntu.com/community/IptablesHowTo>)

•Clear existing rules: *iptables -F* •Allow established connections: *sudo iptables -A INPUT -m state --state ESTABLISHED,RELATED -j ACCEPT* •Allow incoming SSH: •Set Default Chain Policies: *iptables -P INPUT DROP* (alternative: explicit rule at end of chain) *iptables -P FORWARD DROP iptables -A INPUT -i eth0 -p tcp --dport 22 -m state --state NEW,ESTABLISHED -j ACCEPT iptables -A OUTPUT -o eth0 -p tcp --sport 22 -m state --state ESTABLISHED -j ACCEPT*

*iptables -P OUTPUT DROP*

•\*mod\_security

•[https://www.owasp.org/index.php/Category:OWASP\\_ModSecurity\\_Core\\_Rule\\_Set\\_Project](https://www.owasp.org/index.php/Category:OWASP_ModSecurity_Core_Rule_Set_Project)

•mod\_evasive

•Prevent DOS, DDOS, Brute Force attacks

•TCPWrapper

•Host-based networking access control list (ACL) system

•fail2ban

•Scans log files and bans IPs (via IPTables) based on regex rules •can also perform custom actions:

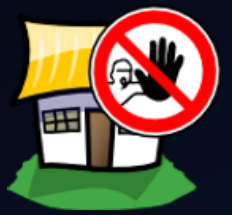

**GET MOD** 

- •email report of event
- •nmap back the attacker (and email the results)

\* Covered in our previous topic "Network Security", so I won't go into much detail

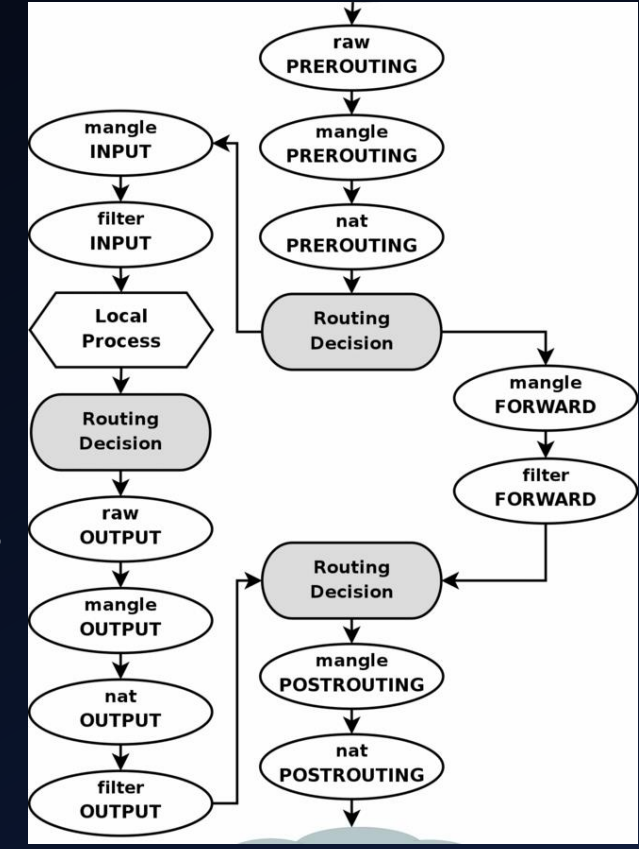

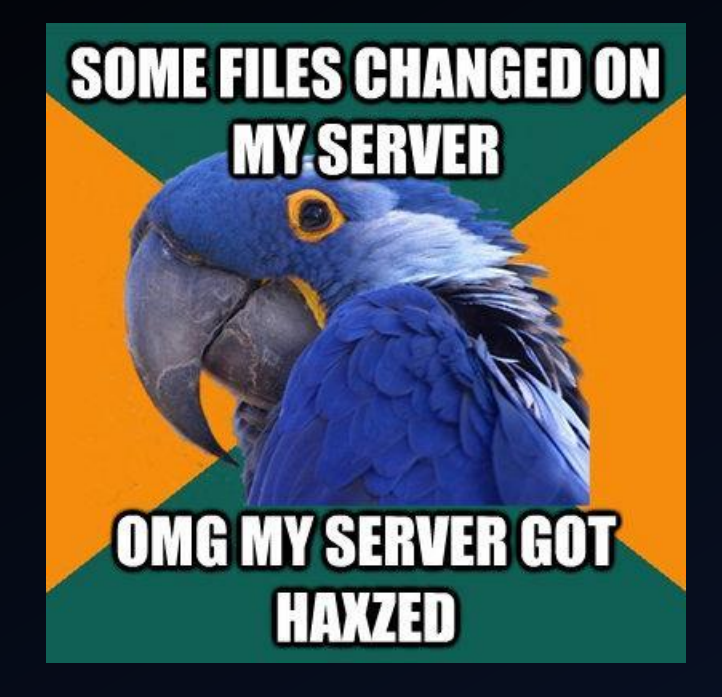

### Monitoring STAY PARANOID

### •Intrusion Detection/Prevention System (IDS/IPS)

- •\*Snort
- •OSSEC (HIDS)
	- •Host-based IDS that performs log analysis, file integrity checking, policy monitoring, rootkit detection, real-time alerting and active response.
	- •Cross-platform architecture allowing multiple systems to be easily monitored and managed.
	- •Meets compliance requirements
	- •Agent and agentless monitoring

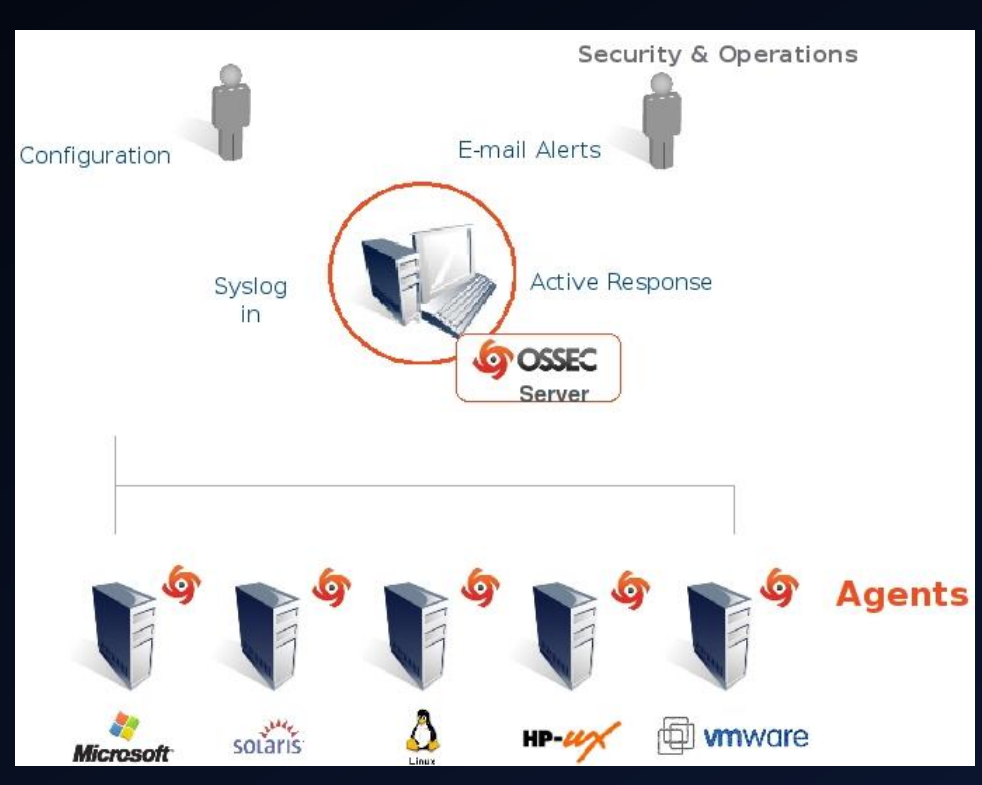

\* Covered in our previous topic "Network Security", so I won't go into much detail

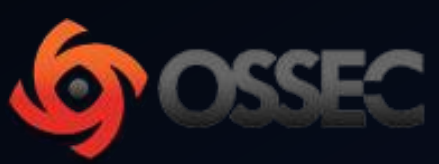

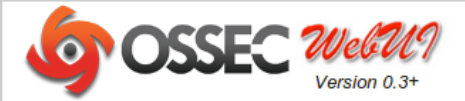

Search Integrity checking Stats About Main

February 08th, 2013 05:41:30 PM

#### **Available agents:**

#### **Latest modified files:**

-ossec-server (127.0.0.1) Name: ossec-server IP: 127.0.0.1 Last keep alive: 2013 Feb 08 17:41:30 OS: Linux kubuntu 3.5.0-21-generic #32-Ubuntu SMP Tue Dec 11 18:51:59 UTC 2012 x86 64 x86 64 x86 64 GNU/Linux

+/usr/bin/kvkbd +/etc/gimp/2.0/gimprc +/etc/ssh/sshd\_config +/etc/ssh/ssh config +/etc/adduser.conf

#### **Latest events**

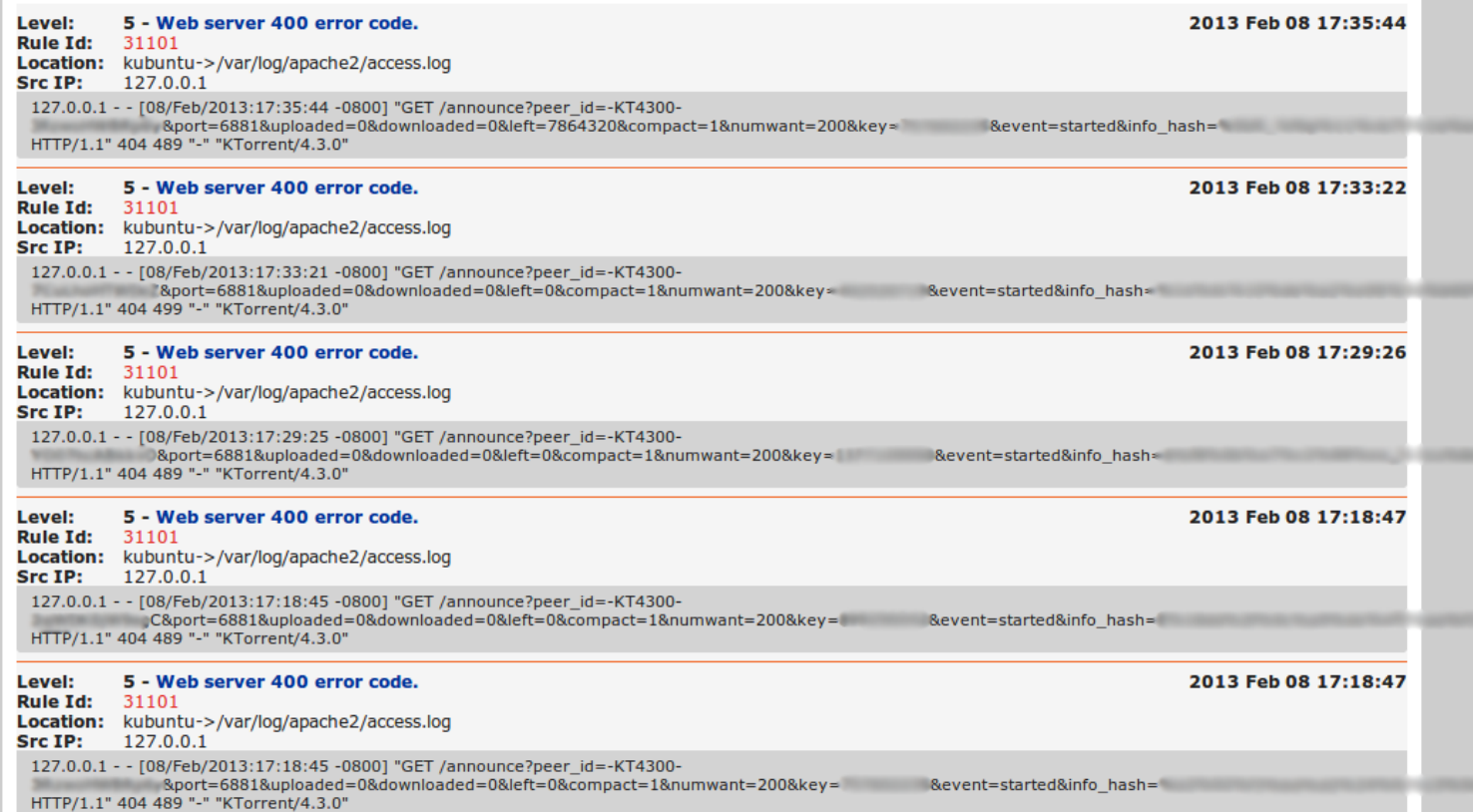

### •Logwatch

- •Basic analysis and display formatting for a wide range of log file types
- •Easy to install and use works right out of the package on almost all systems

```
# logwatch --service sshd --range=Today --detail=High
 Illegal users from:
   192.168.1.83: 12 times
      bob/password: 6 times
      george/password: 3 times
      raphael/password: 3 times
 **Unmatched Entries**
pam succeed if (sshd:auth): error retrieving information about user raphael :
3time(s)pam succeed if (sshd:auth): error retrieving information about user bob : 6
time(s)PAM 2 more authentication failures; logname= uid=0 euid=0 tty=ssh ruser=
rhost=192.168.1.83 : 4 time(s)pam succeed if (sshd:auth): error retrieving information about user george : 3
time(s)
```
#### •psad

•Collection of daemons that analyze iptables log messages to detect port scans and other suspicious traffic

•Incorporates signatures from Snort to detect probes for backdoor programs, DDoS tools, advanced port scans

- •Passively fingerprint remote operating systems from which scans originate
- •Forensics mode iptables logfile analysis
- •Configurable scan thresholds and danger level assignments

•Parsing of iptables log messages and generation of CSV output that can be used as input to AfterGlow

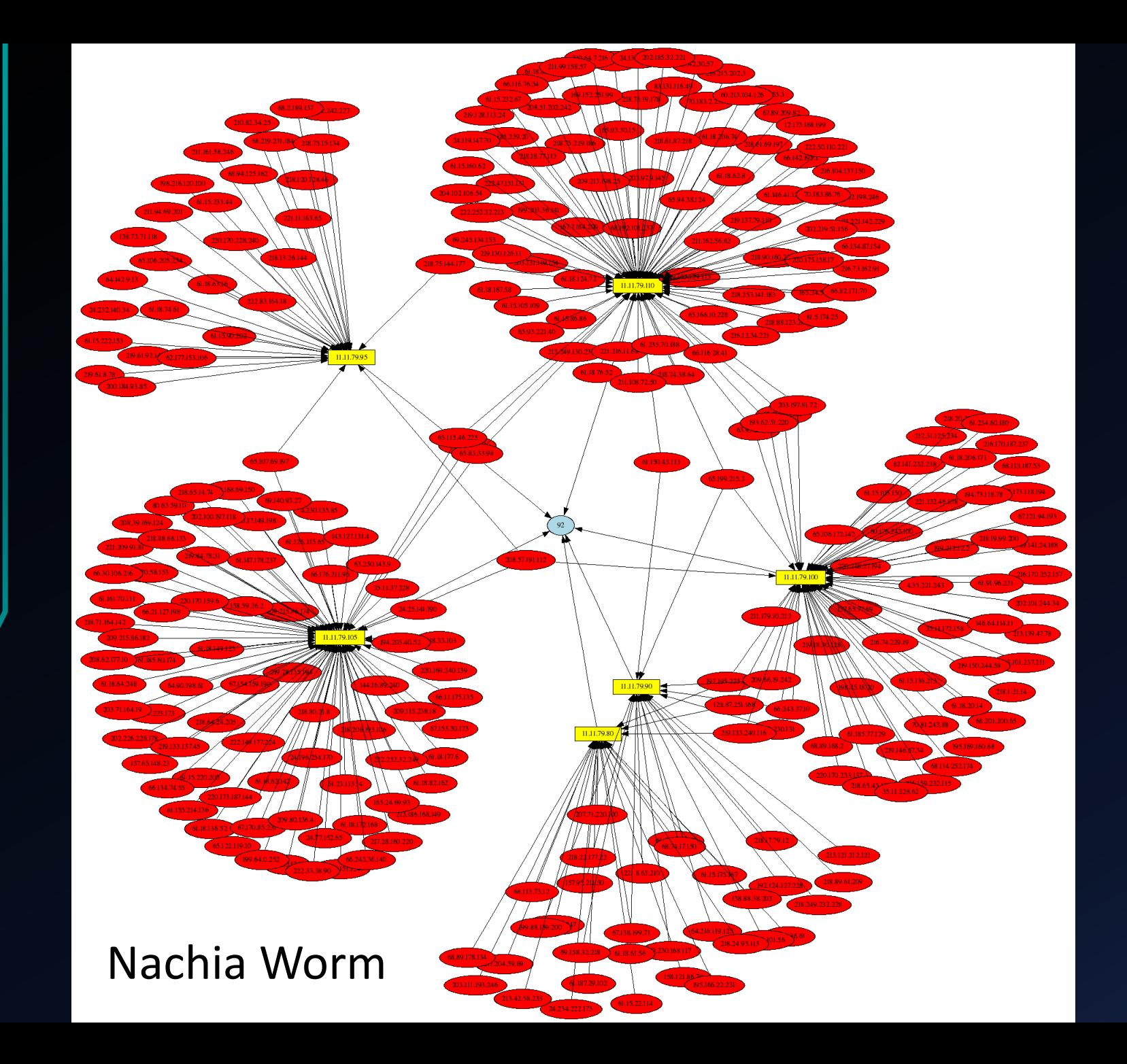

### •auditd

•userspace component to the Linux Auditing System •rules in /etc/audit.rules are read at startup •audit the /etc/passwd file: *auditctl -w /etc/passwd -p war -k password-file* •file system audit rule: *auditctl -w /tmp -p e -k webserver-watch-tmp* •syscall audit rule using pid: *auditctl -a entry,always -S all -F pid=1005* •*ausearch -f /etc/passwd* •*aureport -ts today*

### *BONUS*

### •Bastille ([http://bastille-linux.sourceforge.net/\)](http://bastille-linux.sourceforge.net/)

•Hardening program that "locks down" an operating system

•Interactive interface that'll walk you through and explain things as it asks you questions

•can also assess a system's current state of hardening, granular reporting on each of the security settings with which it works.

•[Assessment Report Criteria](http://bastille-linux.sourceforge.net/Reporting/assessment-report.html)

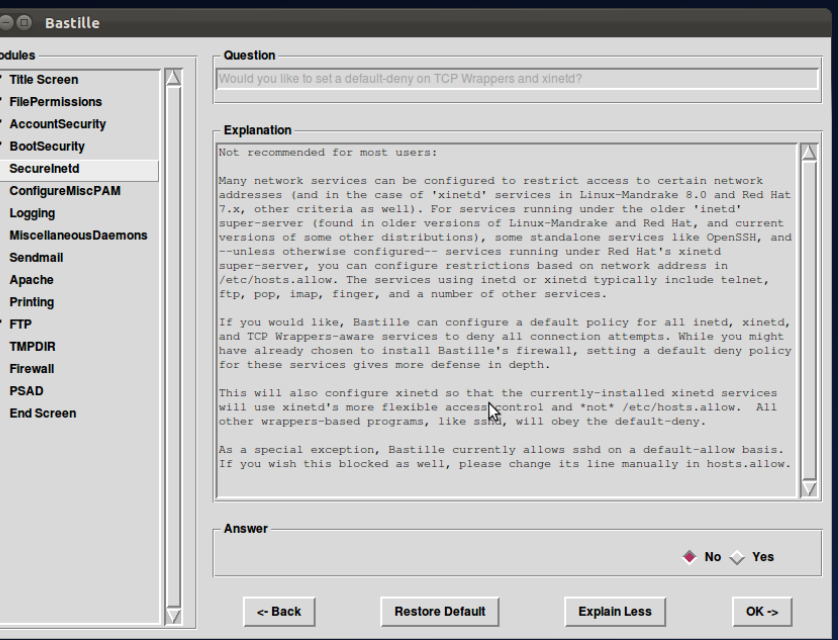